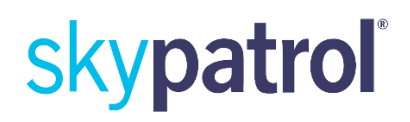

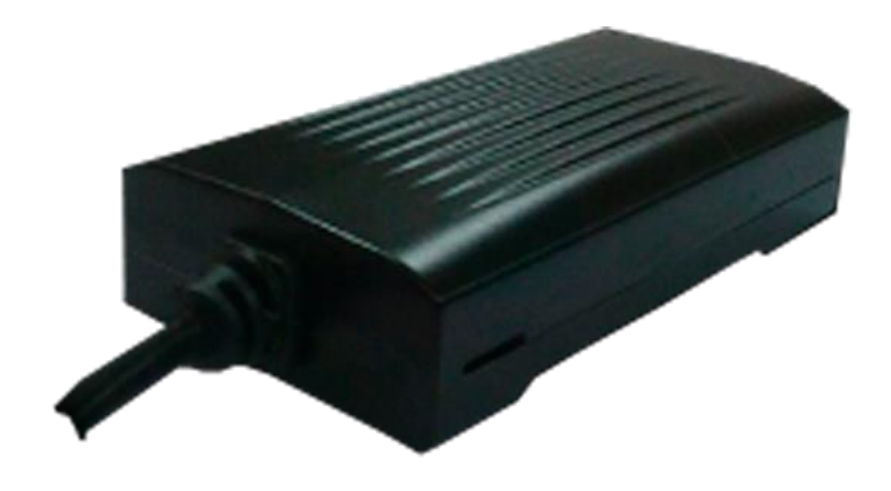

### **SP4700 User manual**

# skypatroľ

### **Copyright and Disclaimer**

The user manual may be changed without notice.

Without prior written consent of Skypatrol LLC Company Ltd., this user manual, or any part thereof, may not be reproduced for any purpose whatsoever, or transmitted in any form, either electronically or mechanically, including photocopying and recording. Skypatrol LLC Company Ltd. shall not be **l**iable for direct, indirect, specia**l**, incidental, or consequential damages (including but not limited to economic losses, personal

injuries, and loss of assets and property) caused by the u e, inability, or illegality to use the product or documentation.

### **FCC Radiation Exposure Statement:**

This equipment complies with FCC radiation exposur limits set forth for an uncontrolled environment. This equipment should be installed and minimum distance 20cm between the radiator & your body. operated with

### **FCC Warning**

This device complies with Part 15 following two conditions: of the FCC Rules. Operation is subject to the

(1) This device may not cause harmful interference, and (2) this device must accept any interference received, including interference that may cause undes**i**red operation.

NOTE: Any changes or modifications to this unit not expressly appro**v**ed by the arty responsible for compliance could void the user's authority to operate the equipment.

### **INSTRUCTIONS OF SAFETY**

This chapter contains information on how to operate "SP4700 series product" safely. By following these requirements and recommendations you will avoid dangerous situations. You must read these instructions carefully and ollow them strictly before operating the device!

The built-in battery of device need to be charged regularly every two months to

avoid over‐discharge and need to be stored in the dry and cool place. The device uses 8V‐32V DC power supply. The nominal voltage is 12V DC. It is advised to transport the device **i**n an impact‐proof package. Before usage, the device should be placed properly to ensure LED indicators (device operation status) are visible. Before demounting the device from the vehic e, it should be disco**n**necting all the

connection first.

### **CONTENTS**

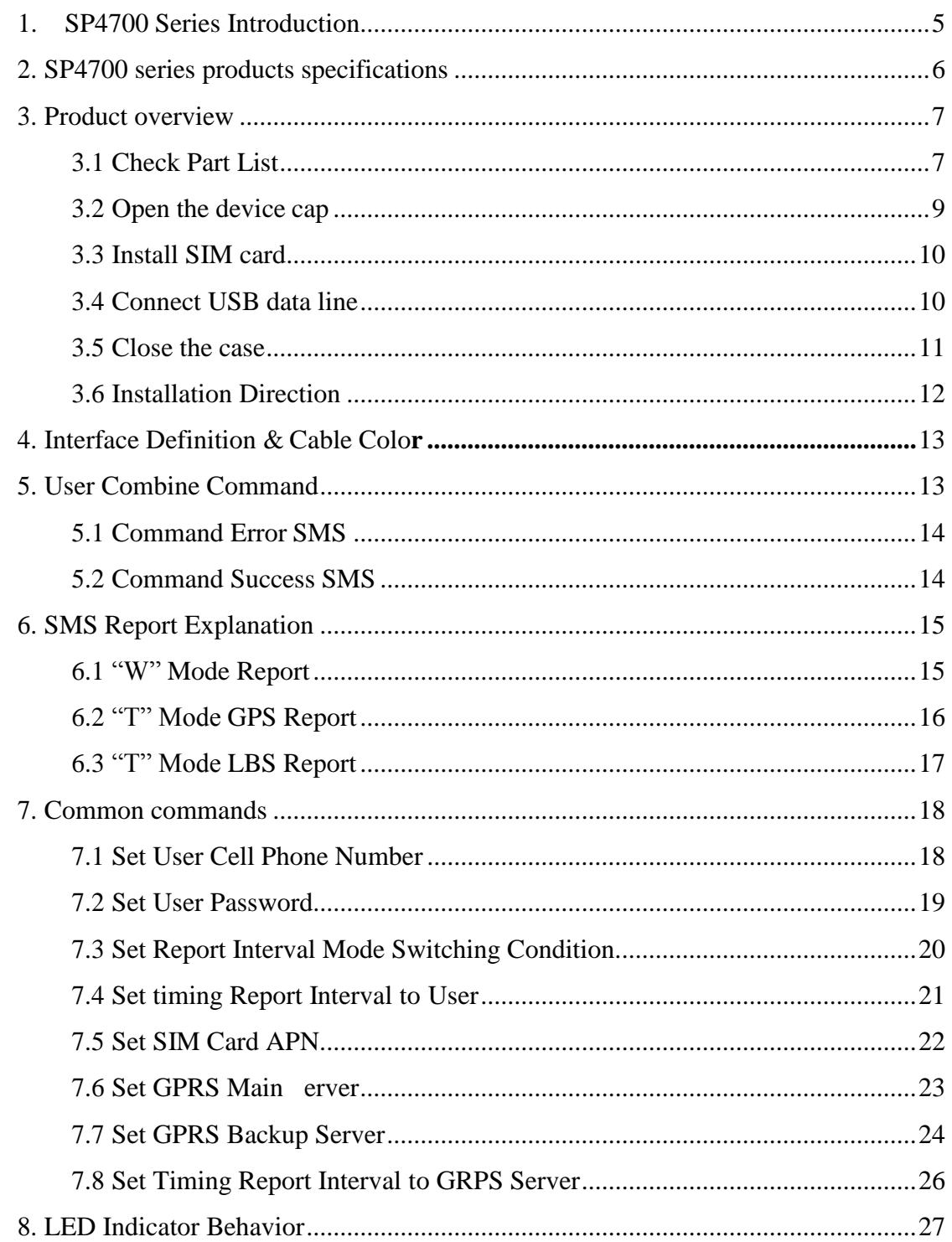

### <span id="page-4-0"></span>**1. SP4700 Series Introduction**

The SP4700 series products are new generation vehicle or asset tracker**s** and telemetry device designed for maximum auto**n**omy and ease for use. It is intended for use to

protect and trace items such as containers‐caravan ‐fixed plant‐construction equipment-in shore boats and truck trailers. It can also be used for temporary

tracking of vehicles for onsignment purposes as well as covert "**s**lap and track" operations. The features as follows:

- ▶ Double GPRS servers
- $\triangleright$  Flexible packet
- $\triangleright$  Dynamic report
- $\triangleright$  Profile
- $\triangleright$  Private hour mode
- $\triangleright$  Driving behavior
- $\triangleright$  Accident detection
- $\triangleright$  Single event
- $\triangleright$  Combination event
- $\triangleright$  Event flow
- $\triangleright$  Output wave shape
- $\triangleright$  Geo-fence
- $\triangleright$  Firmware OTA

### <span id="page-5-0"></span>**2. SP4700 series products specifications**

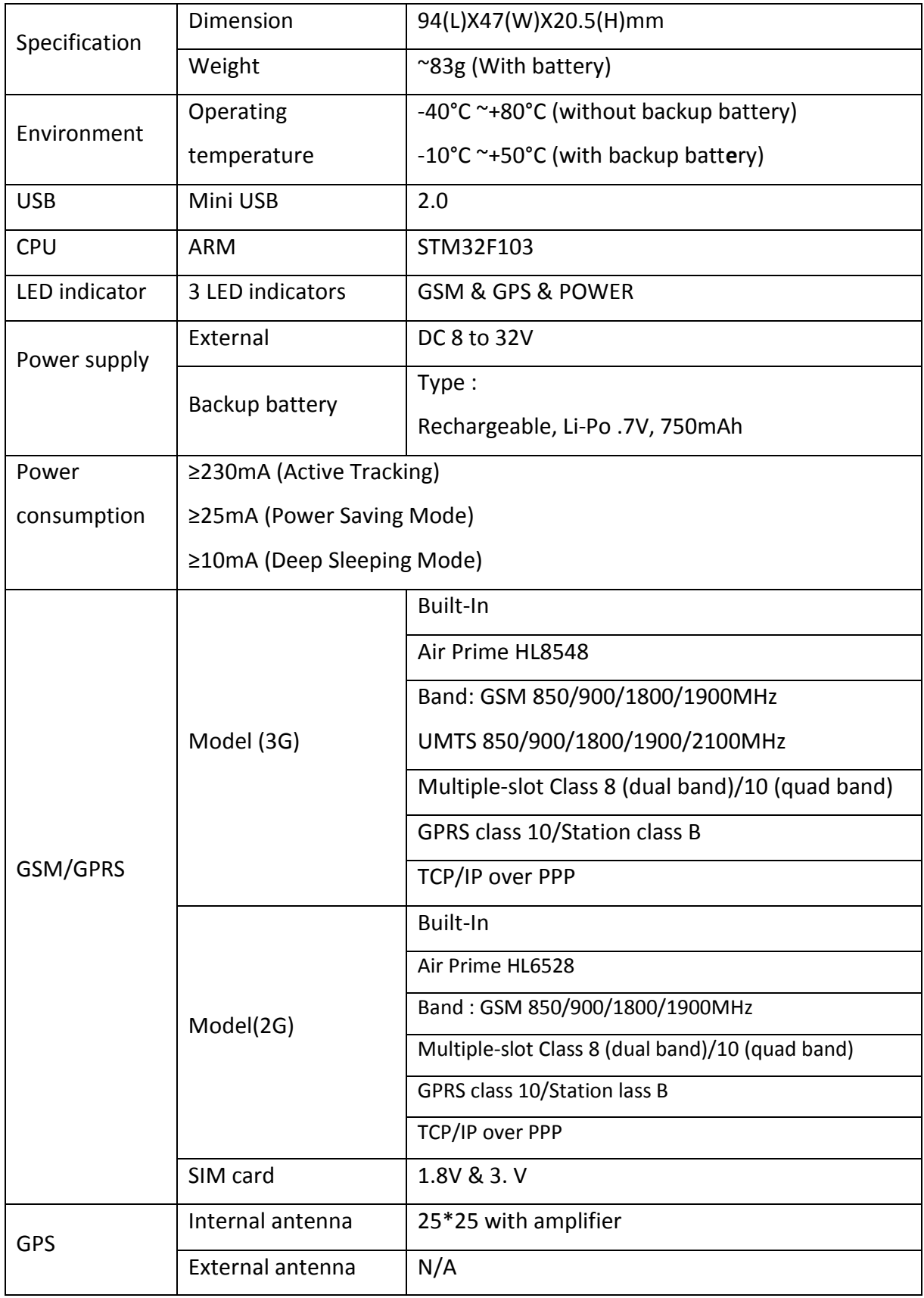

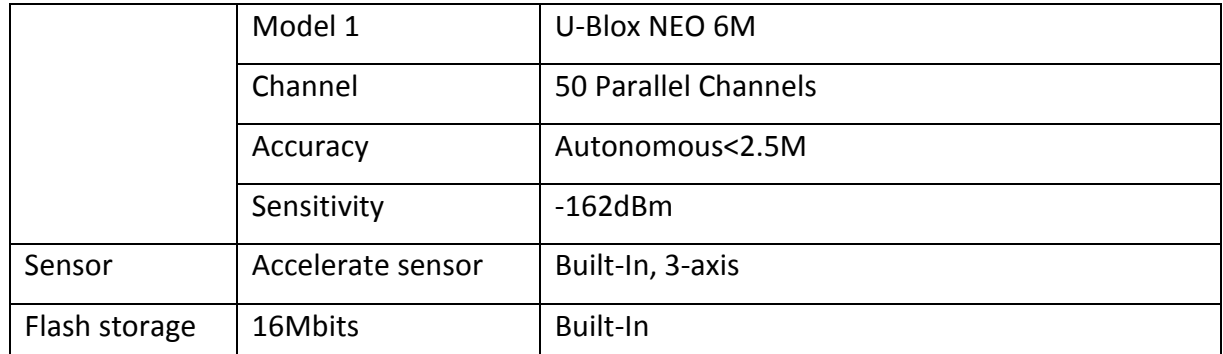

### <span id="page-6-0"></span>**3. Product overview**

#### <span id="page-6-1"></span>**3.1 Check Part List**

Before starting, check all the following items have been included. If anythi g is missing, please contact your supplier.

### **①Standard Part List**

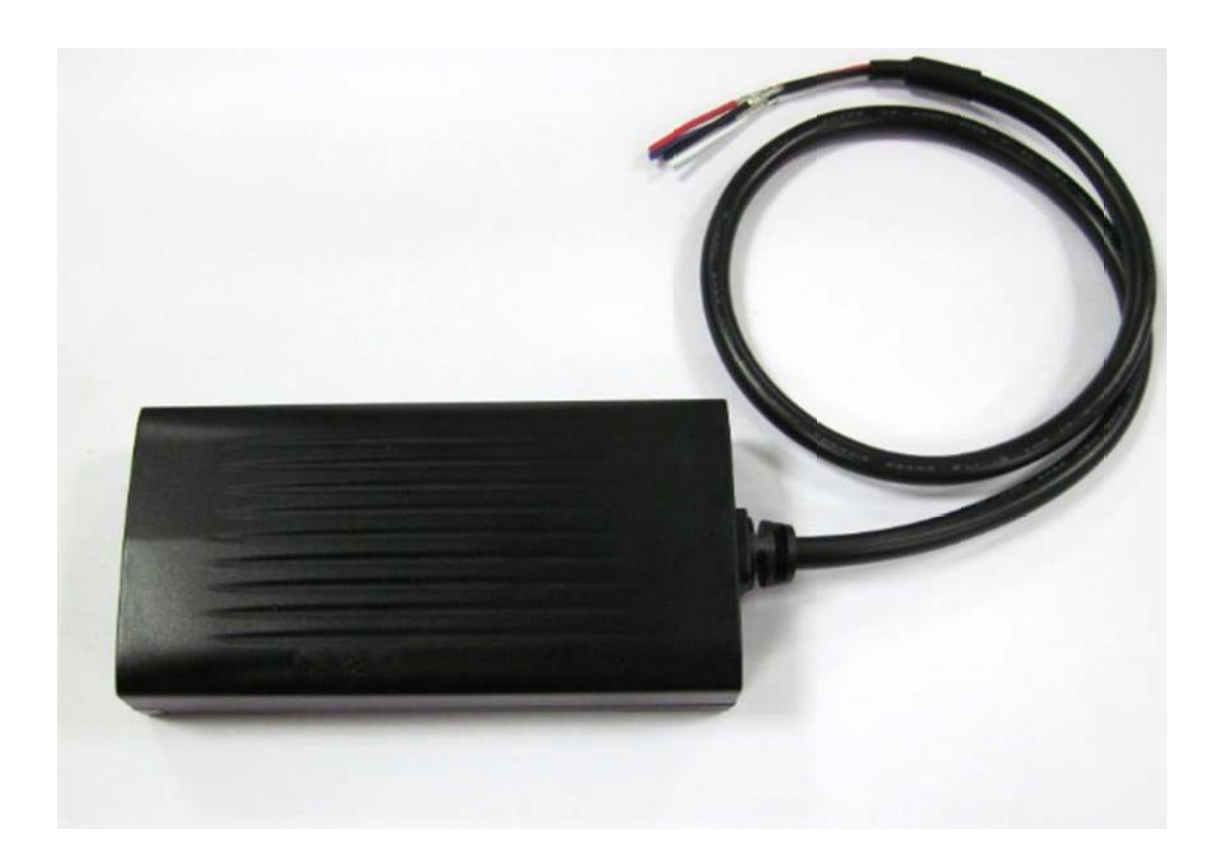

### 2 Optional Part List

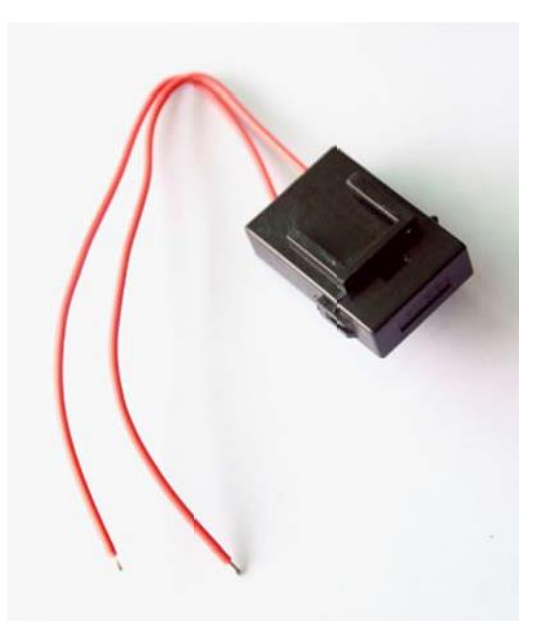

Fuse

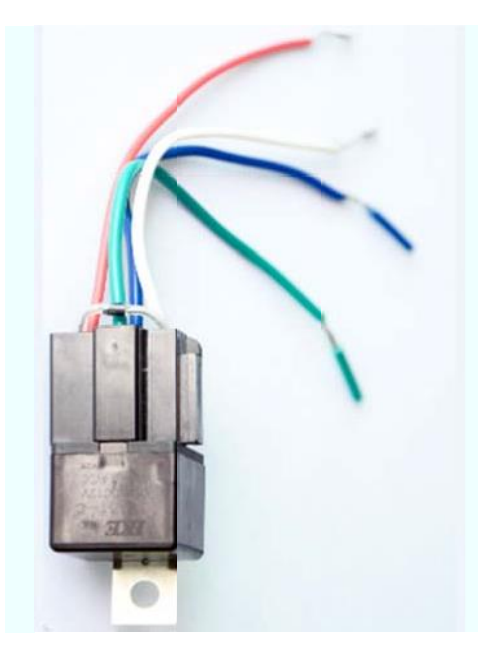

Relay

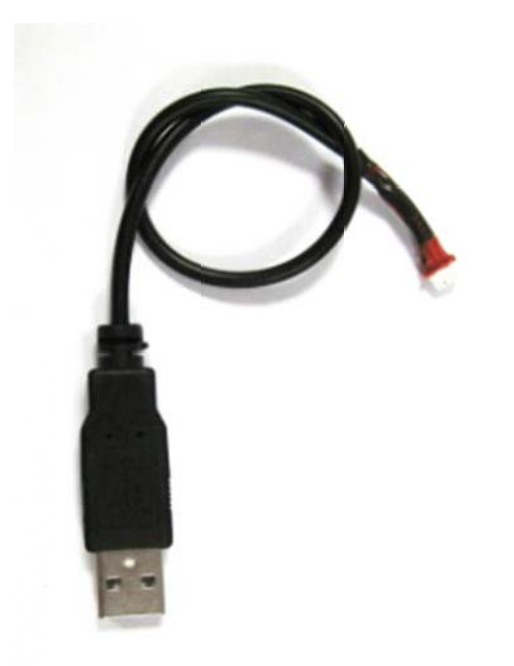

USB cable

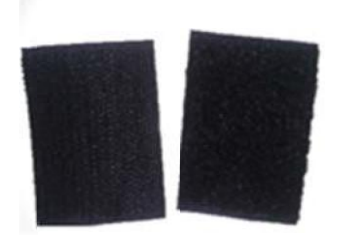

Fasten tape

#### <span id="page-8-0"></span>3.2 Open the device cap

(Take G3C US-3G product for example)

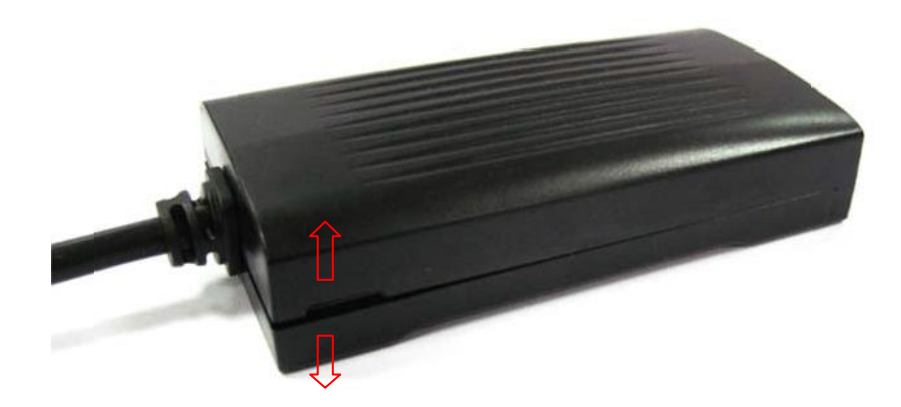

Remove screws in the back of device first. Then force to open the device cap as the arrow direction.

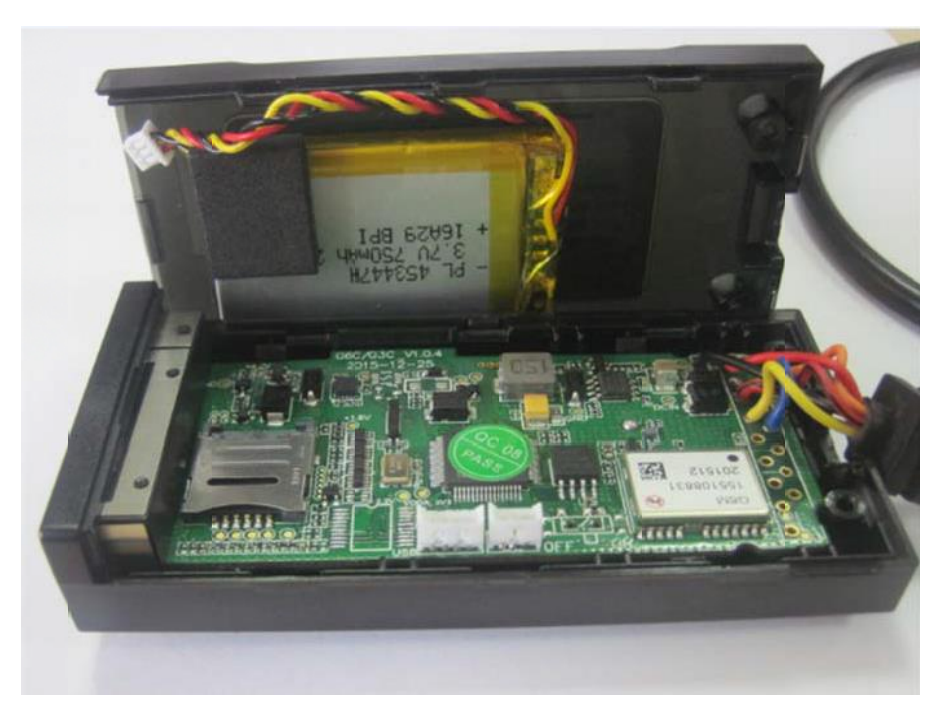

Remove the device cap carefully.

#### <span id="page-9-0"></span>**3.3 Install SIM card**

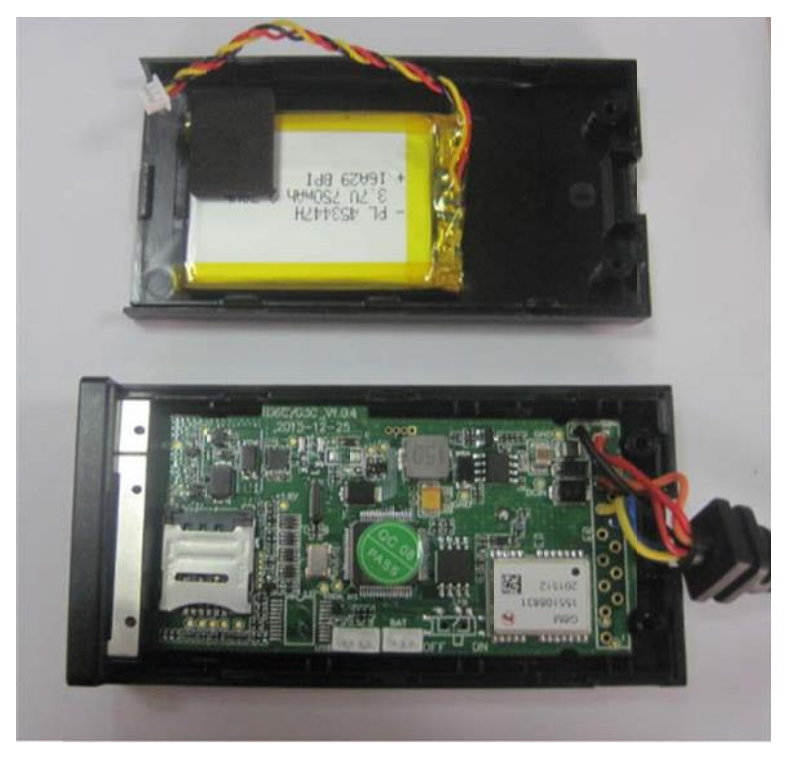

Please note the installation direction of the SIM card.

#### <span id="page-9-1"></span>**3.4 Connect USB data line**

The USB cable is optional not for standard part, only for se ial interface using.

### 3.5 Close the case

<span id="page-10-0"></span>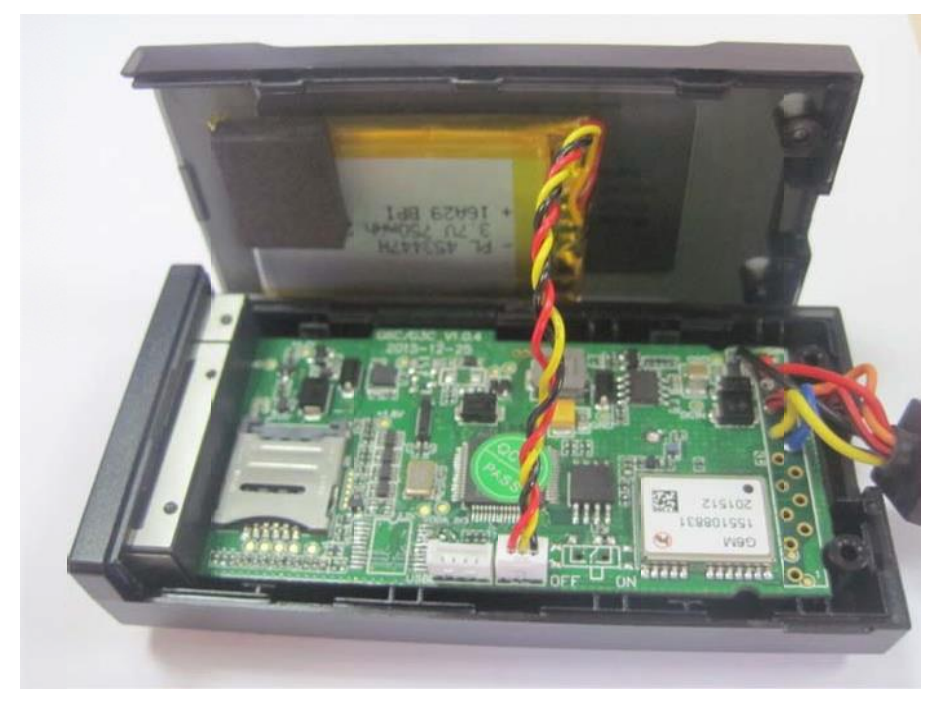

Put the power connector to corresponding socket and close the case carefully.

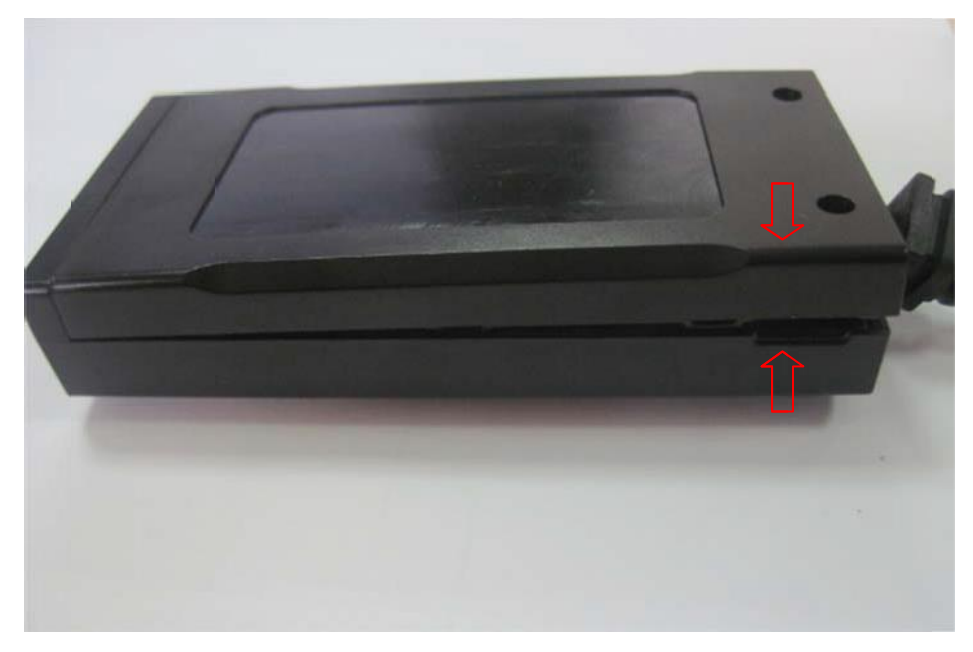

Close as the arrow direction and put screws on.

#### <span id="page-11-0"></span>3.6 Installation Direction

Device has built-in GSM and GPS antenna, the signal of GSM and GPS will be affected by installation direction of device. The recommended installation direction as follows:

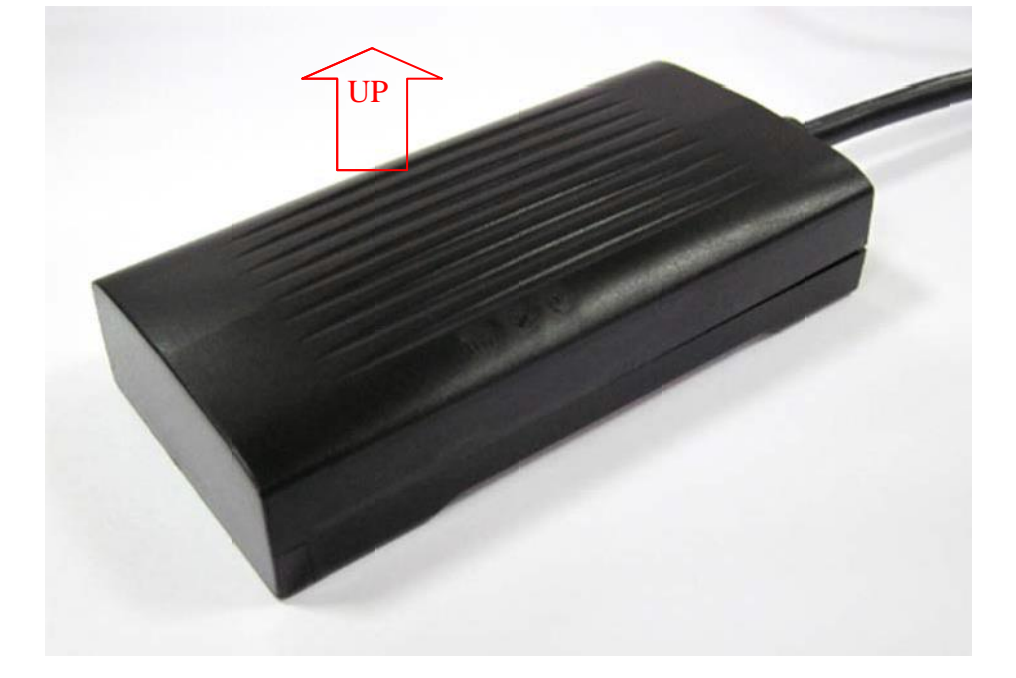

### <span id="page-12-0"></span>**4. Interface Definition & Cable Color**

Different interface definitions of SP4700 series product explain:

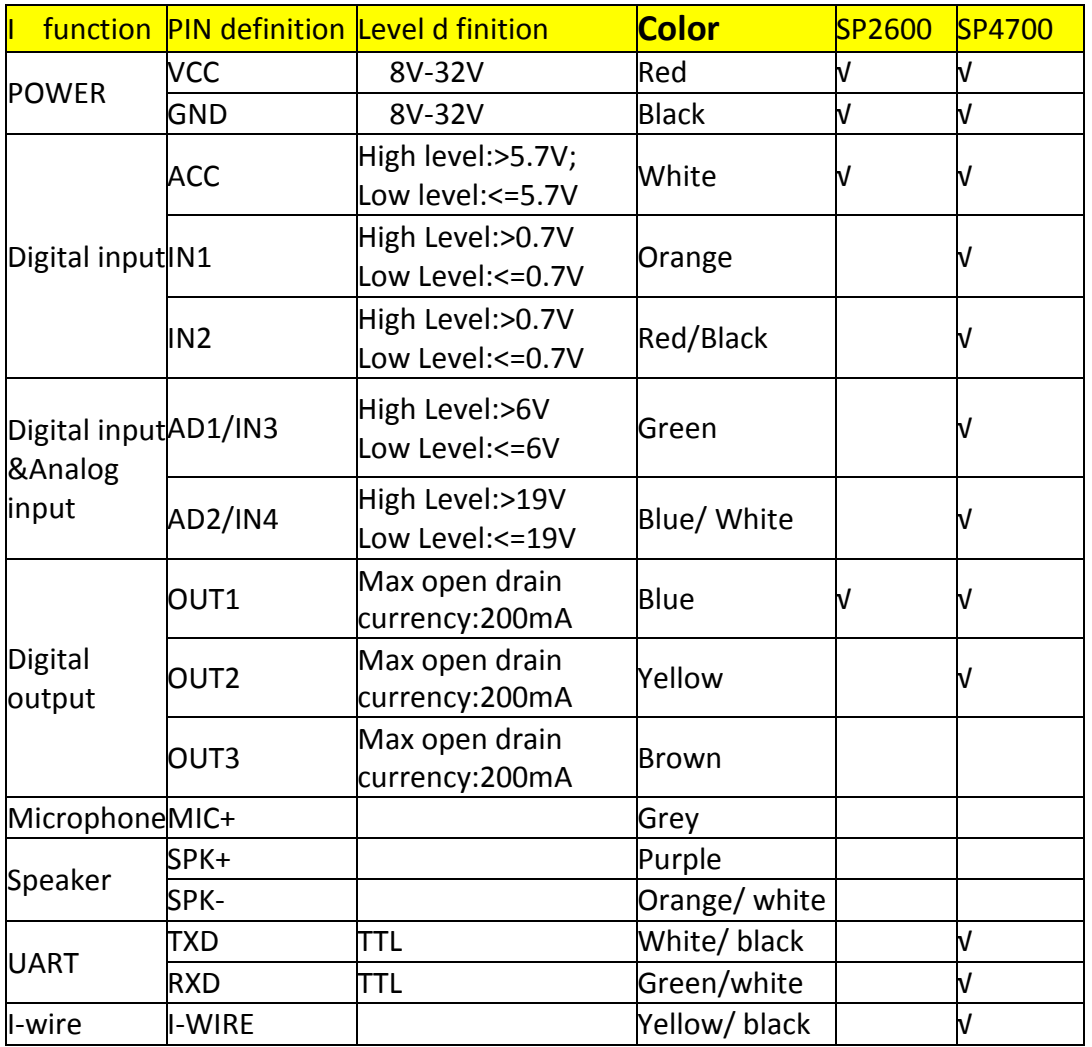

**Note: The number of interface wire is according to the specific product. The color and definition of the interface wires can find in the above form**

### <span id="page-12-1"></span>**5. User Combine Command**

Device supports multiple combine commands sent to the device via SMS. The

commands are separated by a comma; the maximum length of the combinedcommand is 256 bytes. Formats as below:

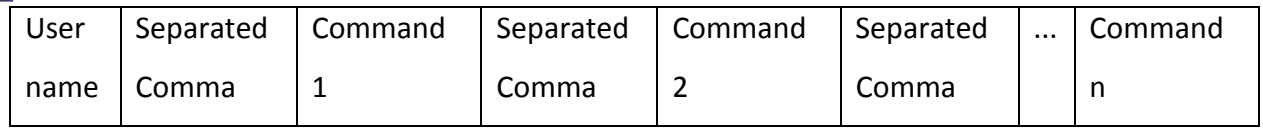

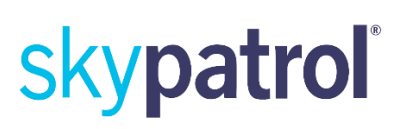

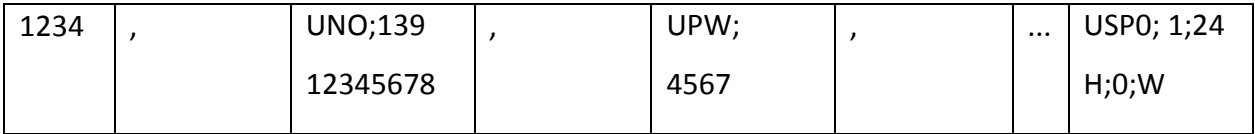

Co**m**mand Reply Explanation:

After device received the user's command will immediately process and reply to the user with SMS, reply SMS has two kinds: command error, command success.

#### <span id="page-14-0"></span>**5.1 Command Error SMS**

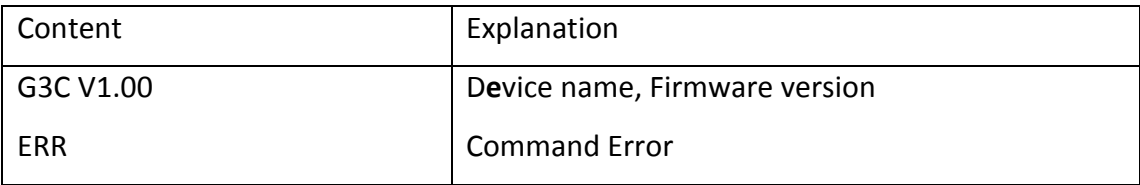

#### **5.2 Command Succes SMS**

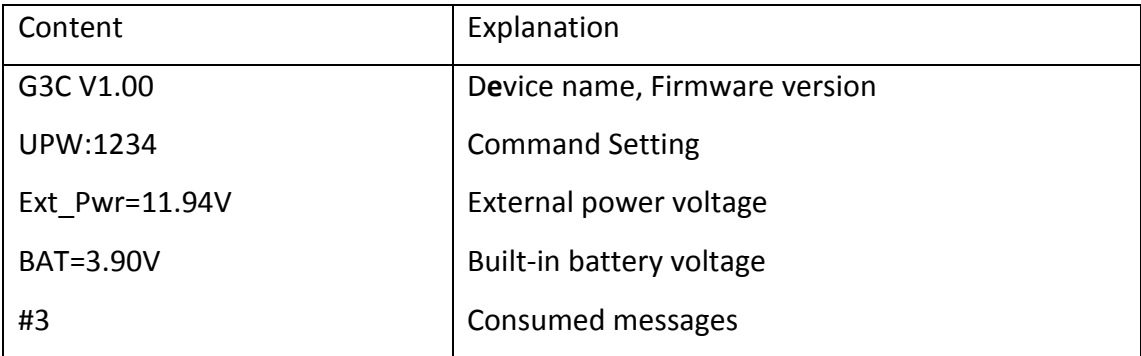

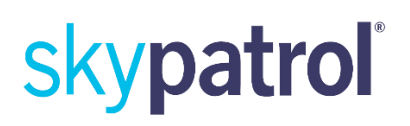

### <span id="page-15-0"></span>**6. SMS Report Explanation**

There are two kinds of SMS report: interval report and event report, SMS format have "W" and "T" mode types, GPS and LBS two kinds of p sitioning data.

### <span id="page-15-1"></span>**6.1 "W" Mode Report**

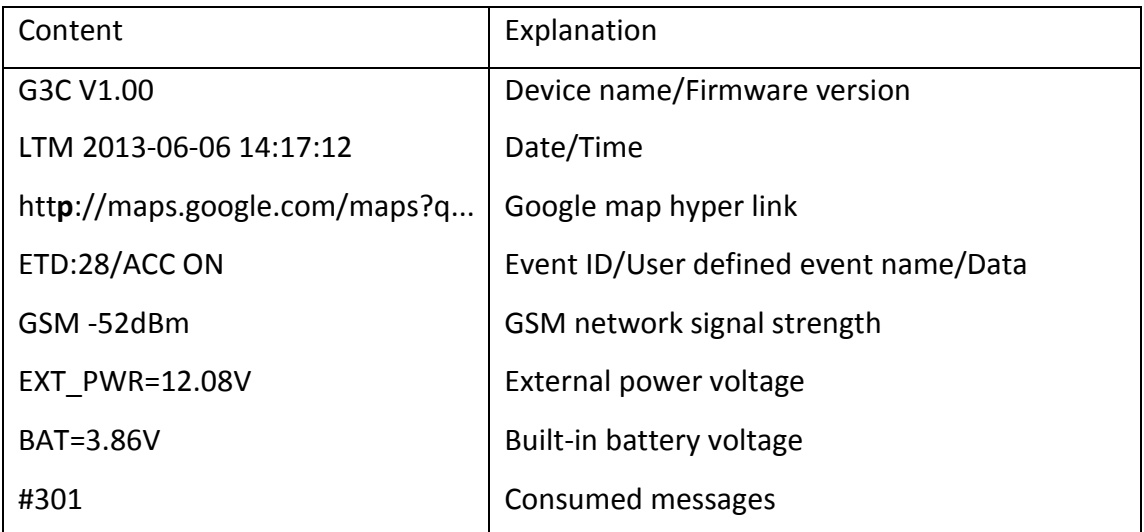

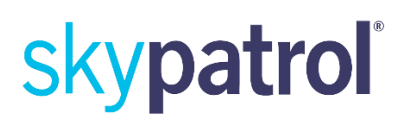

### <span id="page-16-0"></span>**6.2 "T" Mode GPS Report**

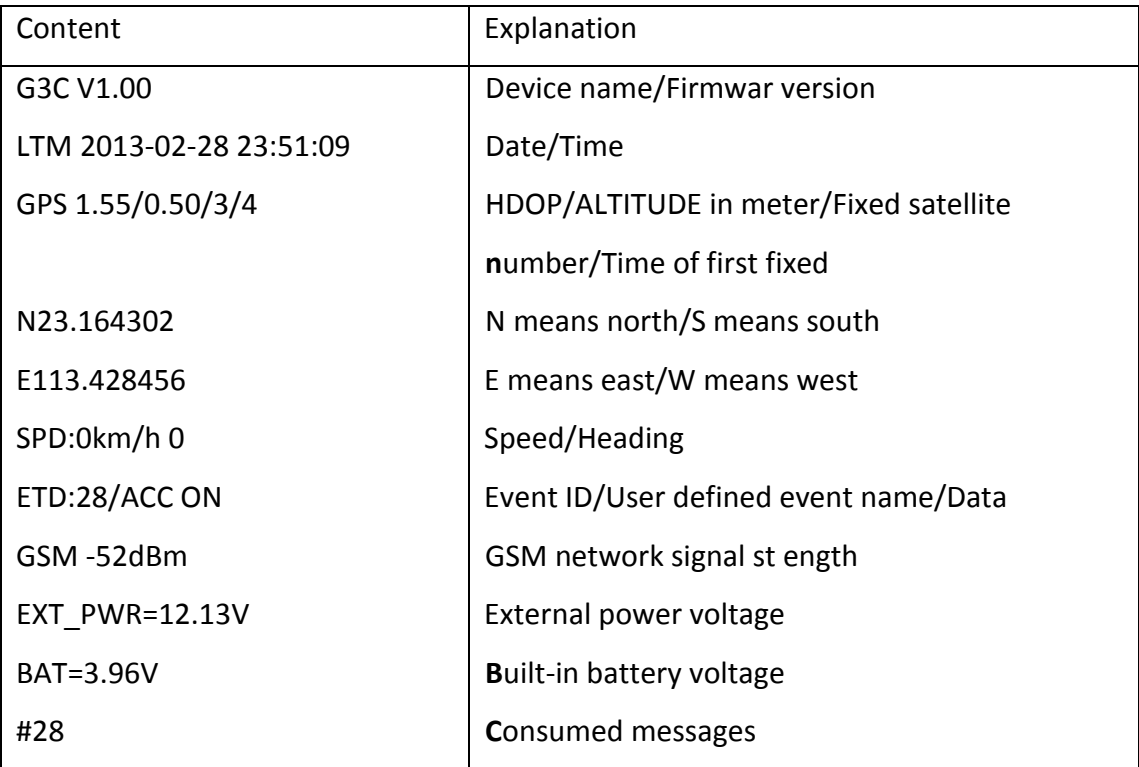

#### 6.3 "T" Mode LBS Report

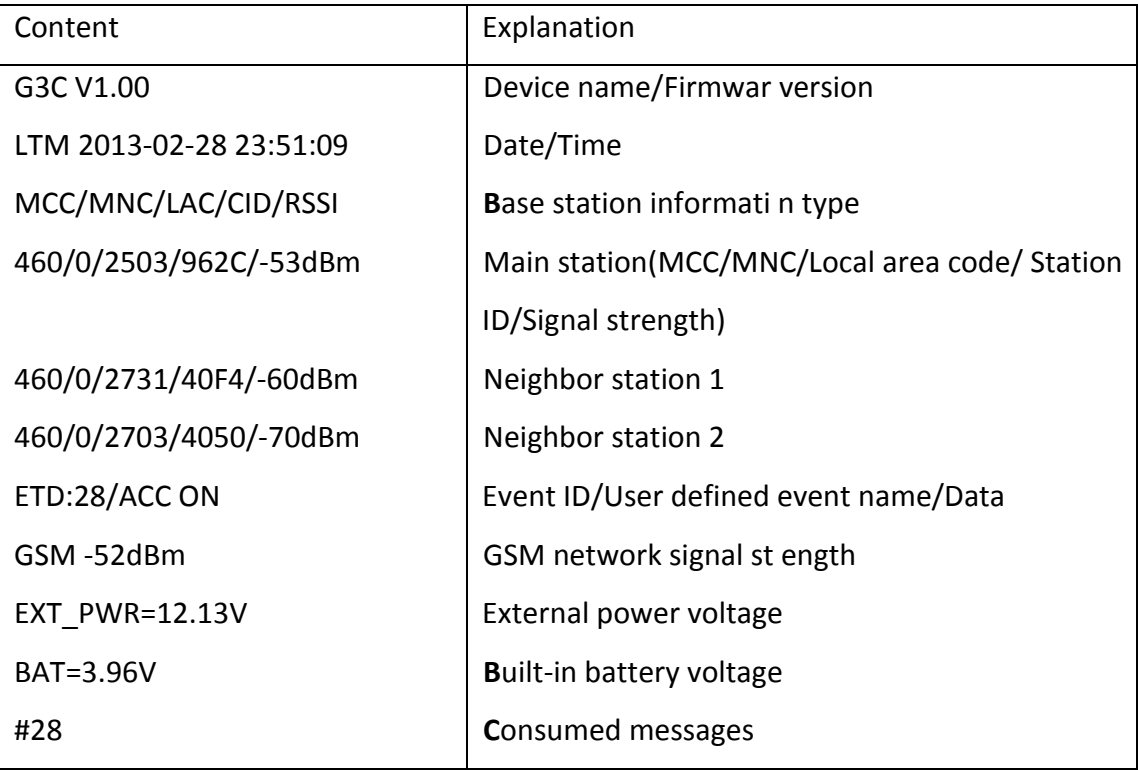

Note:

1. Event report has "Event ID/User defined event name/Data" messages, fixed time report has not "Event ID/User defined event name/Data" essages.

2. "Date/Time" message, UTC: Greenwich Mean Time; LTM: Local time zone.

### **7. Common comm nds**

To set your cell phone number as User0 or User1, send SMS comman**d** to control and receive messages from device.

#### <span id="page-18-0"></span>**7.1 Set User Cell Phone Number**

Command:

UNO command is set up 2 users' phone numbers; user1 and user2 have the same authorization. With the correct password, any phone number is able to use this command. User0's factory default password is "1234"; User1's factory default password is "1234".

Command format:

1. Set user0 phone number:

< User0 Password>, UNO0 ;< new phone number>

- 2. Set user1 phone number:
- < User1 Password>, UNO1 ;< new phone number>

Parameter description:

<New phone number>: the length is less than or equal 20 bytes. The setting has two formats:

1. Domestic phone number, without country code.

2. International phone number, with country code. It must add "+" before the numbers.

Example: Set user0 phone number: 1234, UNO0; +8613912345678 Or 1234, UNO0; 13912345678

#### <span id="page-19-0"></span>**7.2 Set User Password**

Command:

UPW command is set user command password. User0's factory default password is "1234"; User1's factory default password is "1234". Changing the default password at the first time is highly suggested.

Command format:

1. Set user0 password:

< User0 Password>, UPW0 ;< New Password>

2. Set user1 password:

< User1 Password>, UPW1 ;< New Password>

Parameter description:

< New Password>: Fix 4 digits, range is "0000 to 9999"

Example:

Set user0 password

1234, UPW0; 5678

#### <span id="page-20-0"></span>**7.3 Set Report Interval Mode Switching Condition**

Command:

DNU command is to set conditions to switch between mode0 (dynamic mode) and mode1 (static mode). Set DNU command will affect the GPRS, SMS user report interval. administrator,

Co**m**mand format:

< User Password>, DNU ;< Parameter>

Parameter description:

<Parameter>: HEX, Range is "0 to FF"

Bit7‐Bit0 function definition as follow:

Bit0: Parking

- Bit1: Domestic roaming
- Bit2: International roaming
- Bit3: Using backup battery
- Bit4: ACC OFF
- Bit5 ‐ Bit7: Undefined
- Bit states definition:
- "0": Disable, synchronization protoc**o**l
- "1": Enable, synchronization protocol

Example:

Device always stick to mode0 interval only.

1234, DNU; 0

Enable Parking condition

1234, DNU; 1

Enable Parking and ACC OFF conditions

1234, DNU; 11

# skypatroli

#### <span id="page-21-0"></span>**7.4 Set timing Report Interval to User**

Command:

USP command is to set the device in the mode 0(dynamic mode) and mode 1 (static mode) timing report interval to user0 and user1, upload data and dat**a** format. Command format:

1. Set timing report interval to user0:

<User Password>, USP0; <Mode> ;< Interval> ;< Report mode>;<Data format>

2. Set timing report interval to user1:

<User Password>,USP1; <Mode>;<Interval>;<Report mode>;<Data format>

Parameter description:

<Mode>:

"0": Report mode0 –dynamic mode

"1": Report mode1‐static mode .Valid only when command DNU is enabled.

<Interval>:

Report interval, range is "30 to 900 seconds", "15 to 59 minutes", "1 to 720 hours".

The parameter unit definition as follow:

S: Second M: Minute H: Hour

<Report mode>:

"O": Disable

"G": GPS information prior, otherwise use GSM tower position instead, GSM tower

uses HEX format.

"L": Periodical voice call (Voice monitoring).

<Data format>:

"O": Device will not generate data.

"T"**:** Text

"W": Map hyper link

Example:

Set User0 dynamic report interval:

1234,USP0;0;1H;G;W

Disable User0 static report interval:

1234,USP0;1;24H;O;W

#### <span id="page-22-0"></span>**7.5 Set SIM Card APN**

Command:

Uninstall SIM card can't use APN command, APN command is a must for GPRS connectivity.

Co**m**mand format:

< User Password>,APN;< APN >;< user name >;< password >

Parameter description:

<APN>: 1 to 64 bytes

<user name>: 0 to 32 bytes

<password>: 0 to 32 bytes

If there is not user name nd password for APN, command could be:

APN;<APN>

Note: Device already save some APN information, the SIM card is recognized it will fulfill APN automatically.

Example: Set: APN, user name, and password 1234,APN;cmnet;usr;pw Query setting: 1234,APN

#### **7.6 Set GPRS Main Server**

Command:

SVR command is to set GPRS main server.

Command format:

<User Password>,SVR;<IP address>;<TCP Port>;<UDP Port>;<Mode>;<Enable ACK>

Parameter description:

<IP address>:IP or domain name, 64 bytes maximum.

<TCP Port>:TCP port

<UDP Port>:UDP port

<Mode>:

"0":TCP mode "1":UDP mode

"2":TCP channel for command, UDP channel for data report.

<Enable ACK>:

"0": Disable, synchronization protoc**o**l

"1": Enabled for UDP (default)

"2": Enabled for UDP and TCP both.

Note: <Enable ACK>: "1": data is sent via UDP channel from device , server must responds with any data in ACK waiting time, otherwise device will consider UDP is disconnected and save data to its internal flash storage.

Example:

Set as TCP socket: 1234,SVR;114.142.154.28;3032;;0;0 or 1234,SVR;www.anytracking.net;303**2**;;0;0 Set as UDP socket: 1234,SVR;114.142.154.28;;3032;1;1 or 1234,SVR;www.anytracking.net;;3032;1;1 Delete main server: 1234,SVR;

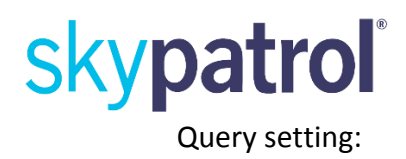

1234, SVR

### <span id="page-25-0"></span>**7.7 Set GPRS Backup Server**

Co**m**mand:

BSV command is to set GPRS backup server.

The device connected with main server priority. When the connection between

device and main server is overtime **a**bnormally it will switch to backup server. After the device is connected with the backup server in fixed time, it will try to connect with the GPRS main server automatically.

Co**m**mand format:

<User Password>,BSV;<IP address>;<TCP Port>;<UDP Port>;<Mode>;<Enable ACK>

Parameter description:

<IP address>: IP or domain name, 64 bytes maximum

<TCP Port>: TCP port

<UDP Port>: UDP port

<Mode>:

"0": TCP mode

"1": UDP mode

"2": TCP channel for command, UDP channel for data report.

<Enable ACK>:

"0": Disable, synchronization protoc**o**l

"1": Enabled for UDP (default )

"2": Enabled for UDP and TCP both.

Note: <Enable ACK>: "1": data is sent via UDP channel from device , server must responds with any data in ACK waiting time, otherwise device will consider UDP is disconnected and save data to its internal flash storage.

Example: Set as TCP socket: 1234,BSV;114.142.154.28;3032;;0;0 or 1234,BSV;www.anytracking.net;303**2**;;0;0 Set as UDP socket: 1234,BSV;114.142.154.28;;3032;1;1 or 1234,BSV;www.anytracking.net;;3032;1;1 Delete main server: 1234,BSV; Query setting: 1234,BSV

#### <span id="page-27-0"></span>**7.8 Set Timing Report Interval to GRPS Server**

Command:

SVP command is to set mode0 (st**a**tic mode) and mode1 (dynami**c** mode) report interval to GRPS Server.

Command format:

<User Password>, SVP; < ode> ;< Interval> ;< Report mode> ;< Data **f**ormat>

Parameter description:

<Mode>:

"0": Report mode0, it's called static mode.

"1": Report mode1, its dynamic mode .Valid only when command DNU is enabled.

<Interval>:

Report interval, range is "5 to 900 seconds", "15 to 59 minutes", "and 1to 720 hours".

The parameter unit definition as follow:

S: Second

M: Minute

H: Hour

<Report mode>:

"O": Disable, synchroniza ion protocol

"G": GPS information prior, otherwise use GSM tower position instead, GSM tower

uses HEX format.

"A": GPS and GSM information

<Data format>:

"O": Device will not generate data (record).

 $"B"$ : HEX

"T"**:** ASCII

Example: Set static report interval: 1234,SVP;0;30S;G;H Disable static report interval: 1234,SVP;1;1H;G;H

### <span id="page-28-0"></span>8. LED Indicator Behavior

#### GSM LED: Green

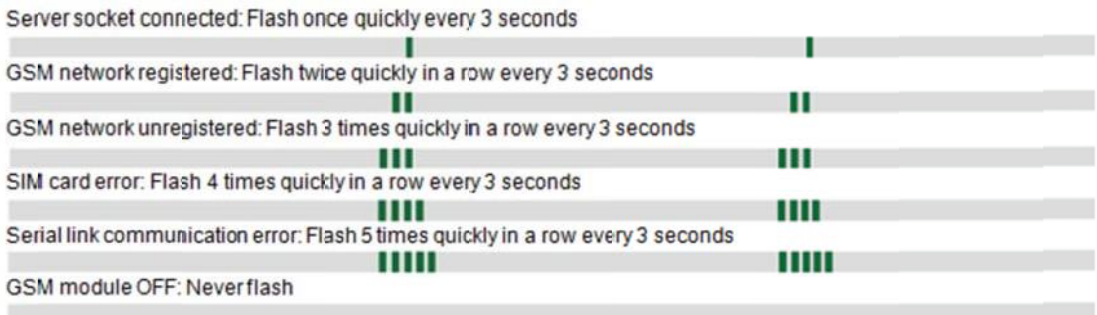

#### GPS LED: Yellow

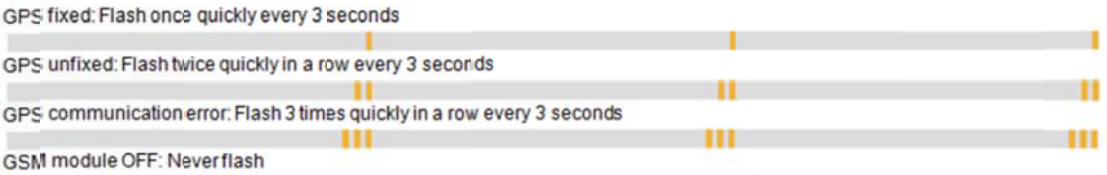

#### Power LED: Red

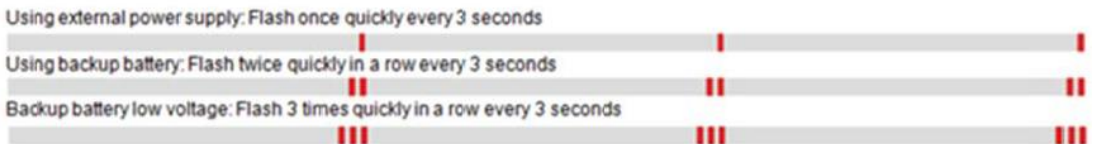